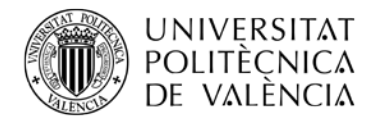

## CÓMO CONSULTAR TUS RECIBOS

## En tu Intranet – Secretaría Virtual – Recibos

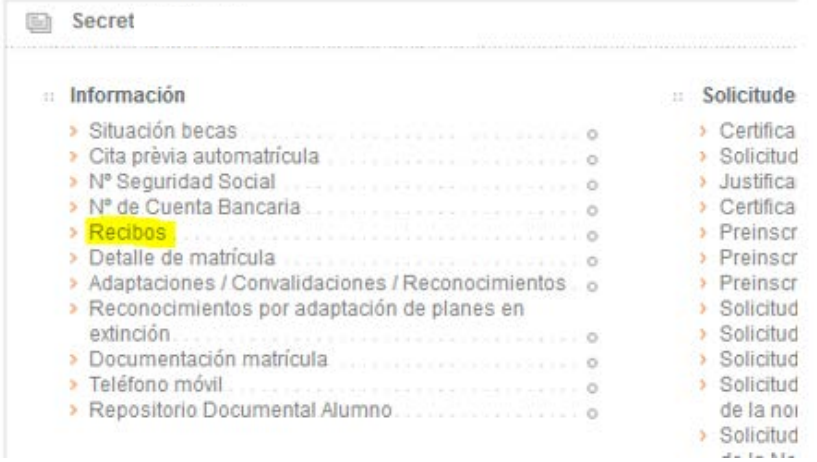

## Una vez que seleccionas "Recibos" te aparecen tus recibos:

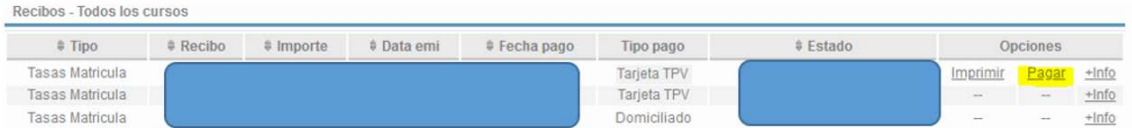

- 1) Columna "Estado": En esta columna puedes comprobar si el recibo ya está emitido, si está pagado o si ha pasado el plazo y no se ha pagado.
- 2) Columna "Tipo de pago": Se reflejará el modo de pago que seleccionaste cuando te matriculaste siendo:
	- a) **"Domiciliado"**: En este caso los recibos se cargarán en la cuenta bancaria que indicaste el día de tu matrícula.

Si seleccionaste la domiciliación bancaria pero compruebas en este apartado que en tus recibos no aparece el tipo de pago "Domiciliado" es porque no subiste en tu Intranet la documentación requerida (Acreditación titularidad y Autorización bancaria)  $\rightarrow$  Para consultar tu situación envía un Policonsulta a la Secretaría de la ETSIT.

b) **"Tarjeta TPV"**: Se corresponde con la opción de pago con tarjeta de crédito. Para efectuar el pago del recibo deberás seleccionar el icono de "Pagar" e indicar la tarjeta donde quieres que se haga el cargo.

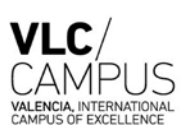

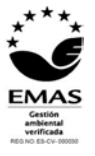